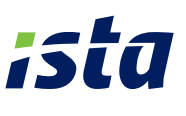

## **So lesen Sie Ihre elektronischen Heizkostenverteiler an den Heizkörpern ab:**

- Notieren Sie die 9-stellige Seriennummer Ihres Heizkostenverteilers oberhalb des LC-Displays, um sie online eingeben zu können. **1.**
- Drücken Sie kurz die Funktionstaste am Heiz-**2.**  kostenverteiler, um die Anzeige zu aktivieren. Im 2-Sekunden-Rhythmus wechselt nun die Anzeige zwischen dem aktuellen Wert und dem Stichtagswert (A).
- Notieren Sie beide Werte, um sie online einzugeben. **3.**

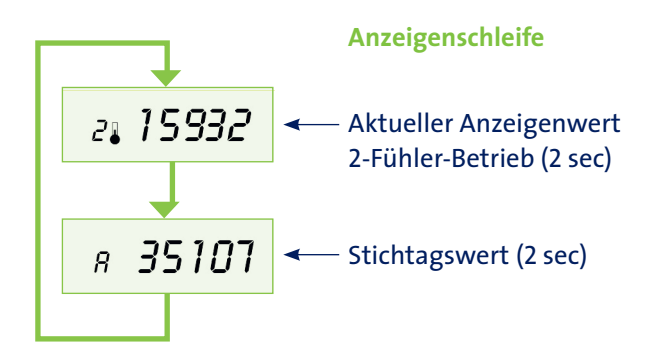

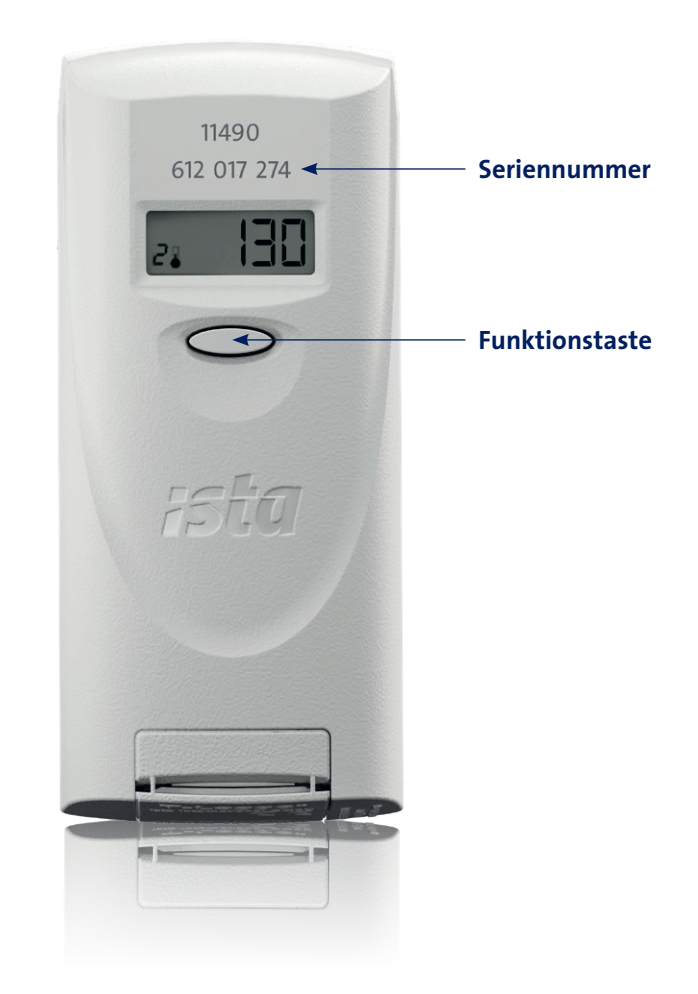

## **So lesen Sie Ihre Wasserzähler istameter m/ domaqua m ab:**

- Notieren Sie die 9-stellige Seriennummer Ihres **1.**  Wasserzählers oberhalb des Zählwerks, um sie online eingeben zu können.
- Notieren Sie auch den kompletten Ablesewert **2.** im Zählwerks, um ihn online einzugeben.

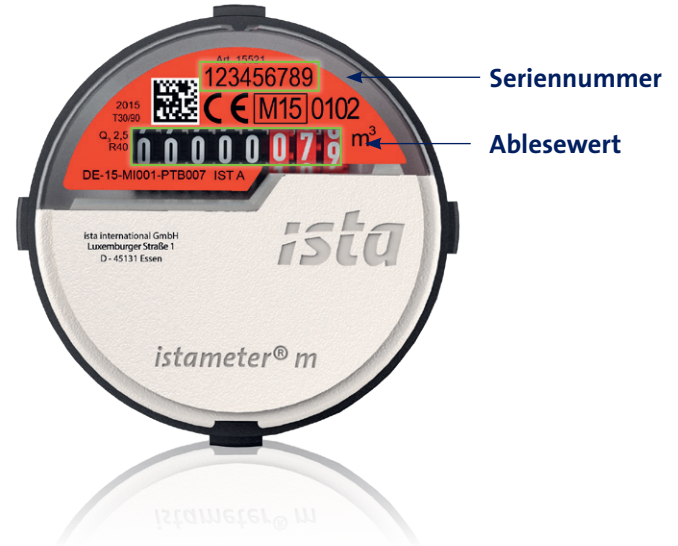

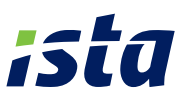

## **So lesen Sie Ihre ista Wärmemengenzähler sensonic II ab:**

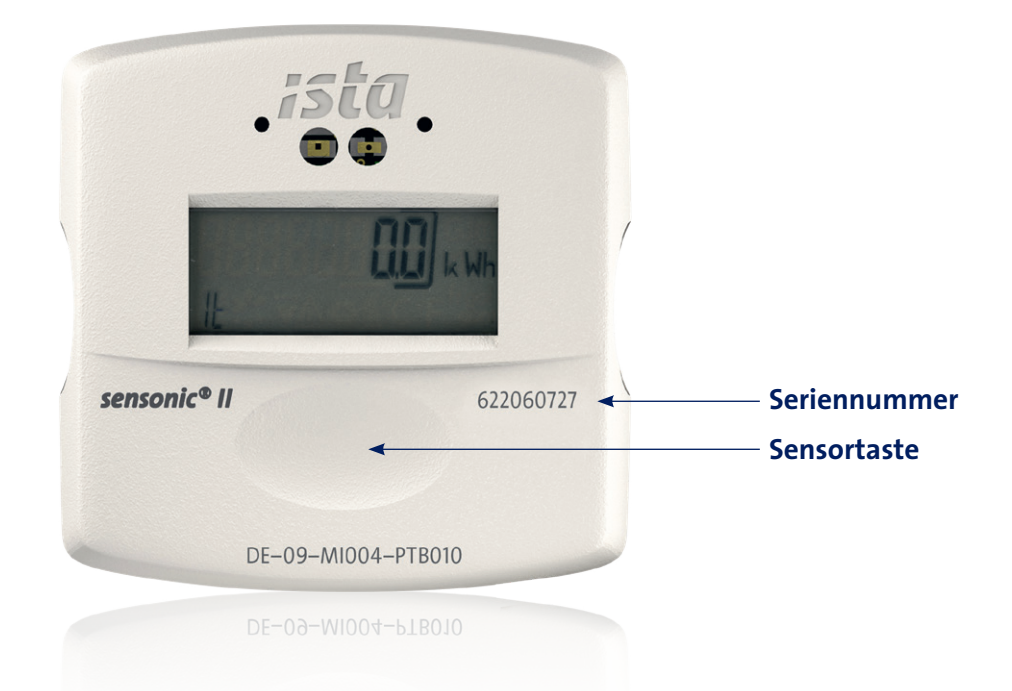

Notieren Sie die 9-stellige Seriennummer Ihres Wärmezählers rechts unterhalb **1.**  des LC-Displays, um sie online eingeben zu können.

Drücken Sie dann leicht die große Sensortaste unterhalb des LC-Displays, bis sich das Display aktiviert und folgende Anzeigen erscheinen: **2.** 

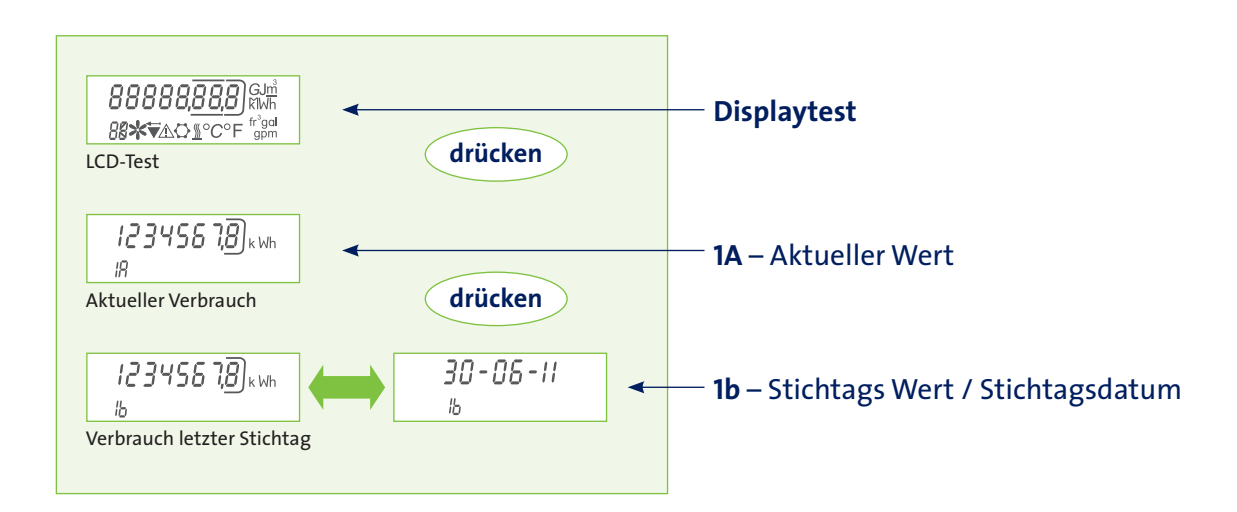

Drücken Sie die Taste mehrfach und notieren Sie den aktuellen Wert (1A) und Stichtagswert (1b), um ihn online einzugeben.

**3.**